# **Release Notes**

**First Published:** 2019-12-03

**Last Modified:** 2020-03-04

# **Introduction**

This document provides information regarding Cisco WAN Automation Engine (Cisco WAE) Release 7.1.3 and related patches.

Cisco WAN Automation Engine (WAE) provides the tools to create and maintain a model of the current network through the continual monitoring and analysis of the network and the traffic demands that are placed on it. This network model contains all relevant information about a network at a given time, including topology, configuration, and traffic information. You can use this information as a basis for analyzing the impact on the network due to changes in traffic demands, paths, node and link failures, network optimizations, or other changes.

The Cisco WAE platform is an open, programmable framework that interconnects software modules, communicates with the network, and provides APIs to interface with external applications.

This document contains the following topics:

- Release [Information](#page-0-0) for Cisco WAE 7.1.3 Patch 4, on page 1
- Release [Information](#page-3-0) for Cisco WAE 7.1.3 Patch 3, on page 4
- Release [Information](#page-7-0) for Cisco WAE 7.1.3 Patch 2, on page 8
- Release [Information](#page-11-0) for Cisco WAE 7.1.3 Patch 1, on page 12
- Release [Information](#page-13-0) for Cisco WAE 7.1.3, on page 14
- [Documentation,](#page-23-0) on page 24
- [Filing](#page-24-0) a Cisco WAE Bug, on page 25
- Using the Cisco Bug [Search](#page-24-1) Tool, on page 25
- [Accessibility](#page-25-0) Features, on page 26

# <span id="page-0-0"></span>**Release Information for Cisco WAE 7.1.3 Patch 4**

This section provides information related to Cisco WAE Release 7.1.3 Patch 4 and contains the following topics:

- [Install](#page-1-0) Cisco WAE 7.1.3 Patch 4, on page 2
- Verify [Signed](#page-2-0) Image for Mac, on page 3
- [Resolved](#page-2-1) Bugs, on page 3

## <span id="page-1-0"></span>**Install Cisco WAE 7.1.3 Patch 4**

This procedure outlines the steps necessary to upgrade to Cisco WAE 7.1.3 Patch 4:

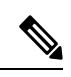

Cisco WAE 7.1.3 Patch 4 is cumulative of the previous patches. You can upgrade to Cisco WAE 7.1.3 Patch 4 from Cisco WAE 7.1.3, Cisco WAE 7.1.3 Patch 1, Cisco WAE 7.1.3 Patch 2, or Cisco WAE 7.1.3 Patch 3. **Note**

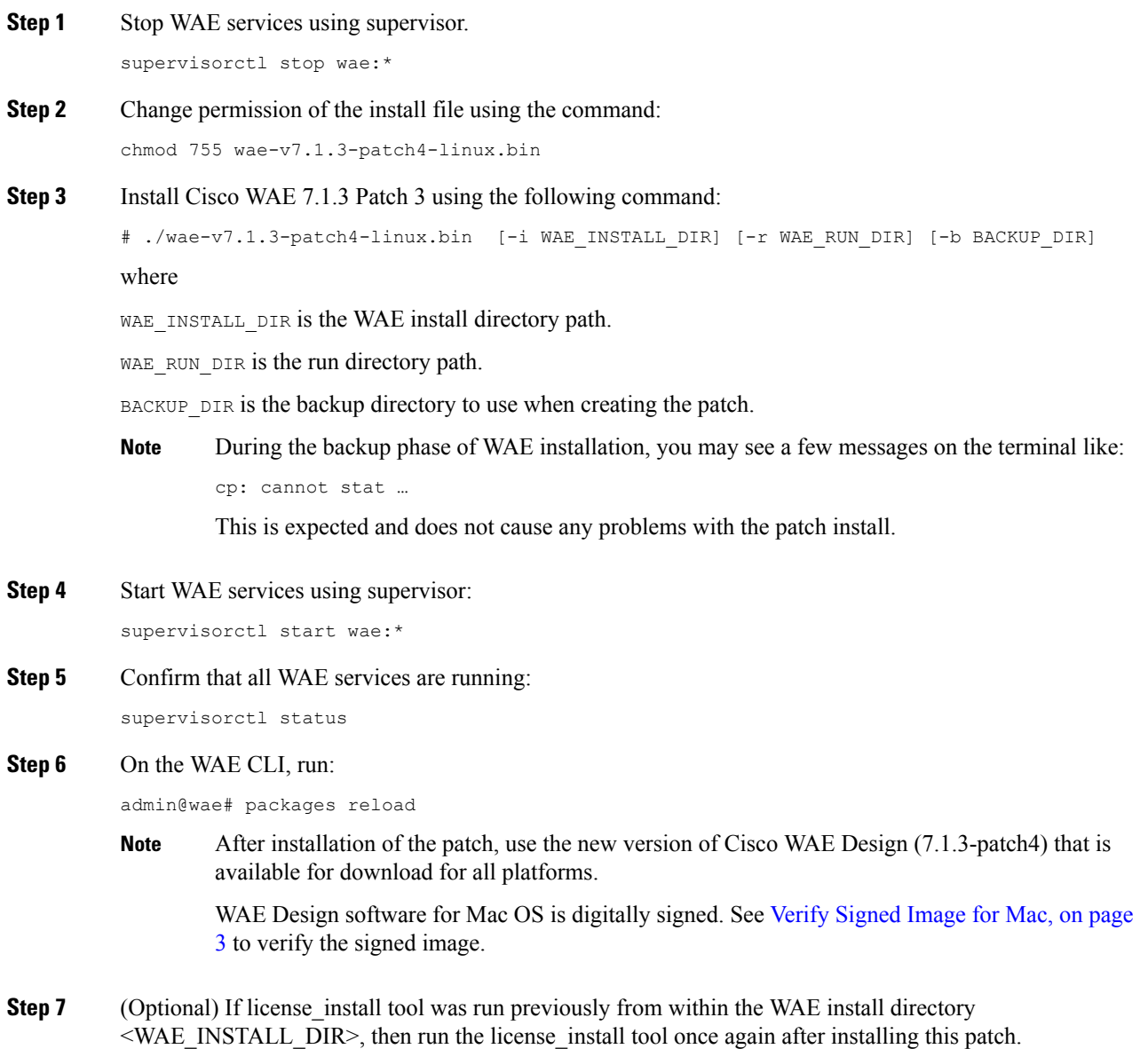

### <span id="page-2-0"></span>**Verify Signed Image for Mac**

```
Procedure
Step 1 For Mac, the certificates and digital signatures are embedded in the downloaded files -
          WAE-Design-k9-7.1.3-patch4-MacOSX-x86_64.signed.bin respectively.
Step 2 Run the self-extracting signed binary. This extracts the Release Binary and validates using the signature file.
          Verification in Mac
          ADMIN:MacSigned admin$ ./WAE-Design-k9-7.1.3-patch4-MacOSX-x86_64.signed.bin
          Unpacking...
          Verifying signature...
          Downloading CA certificate from http://www.cisco.com/security/pki/certs/crcam2.cer ...
          Successfully downloaded and verified crcam2.cer.
          Downloading SubCA certificate from http://www.cisco.com/security/pki/certs/innerspace.cer
          ...
          Successfully downloaded and verified innerspace.cer.
          Verify CMD1: openssl verify -CAfile crcam2.cer innerspace.cer
          Verify CMD2: openssl verify -CAfile crcam2.cer -untrusted innerspace.cer WAE-CCO_RELEASE.cer
          Successfully verified root, subca and end-entity certificate chain.
          Successfully fetched a public key from WAE-CCO_RELEASE.cer.
          Successfully verified the signature of WAE-Design-k9-7.1.3-patch4-MacOSX-x86_64.tar.gz using
          WAE-CCO_RELEASE.cer
          Extracting the package from the TAR archive ...
          tar -zxf WAE-Design-k9-7.1.3-patch4-MacOSX-x86_64.tar.gz
          Cleaning up ...
```
**Step 3** For MAC there is no installation binary, as the software is automatically extracted after verification process.

#### <span id="page-2-1"></span>**Resolved Bugs**

The following are descriptions of the resolved bugs in Cisco WAE Release 7.1.3 Patch 4:

#### **Table 1: Resolved Bugs**

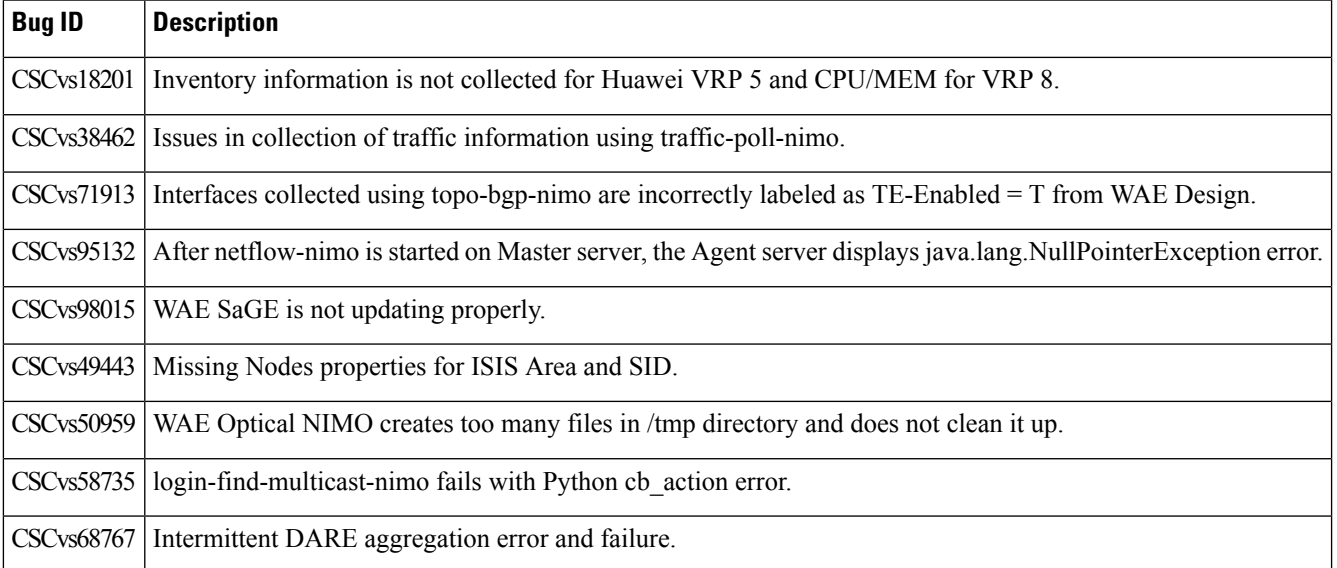

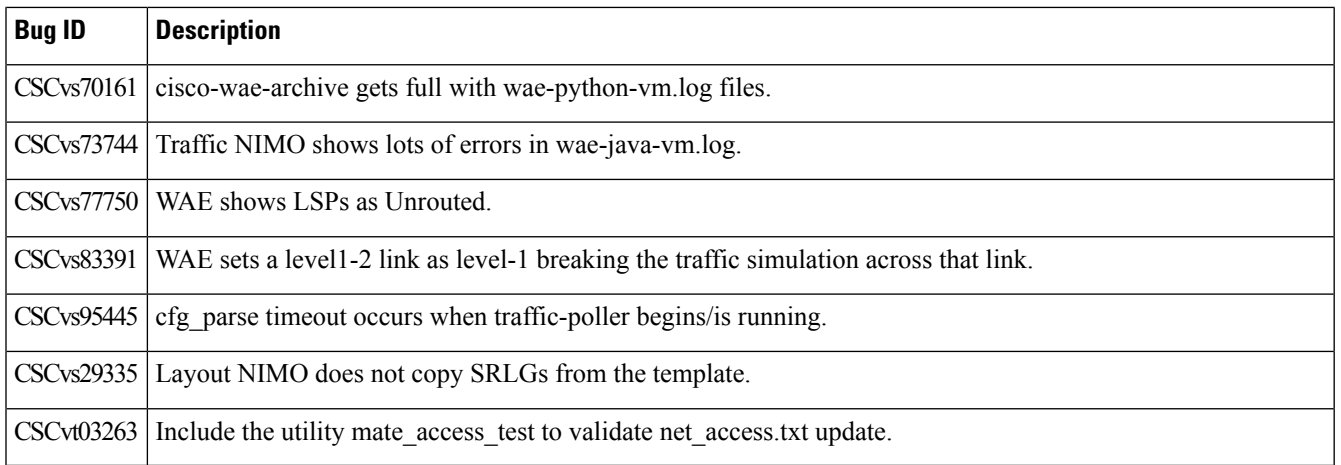

# <span id="page-3-0"></span>**Release Information for Cisco WAE 7.1.3 Patch 3**

This section provides information related to Cisco WAE Release 7.1.3 Patch 3 and contains the following topics:

- [What's](#page-3-1) New in Cisco WAE 7.1.3 Patch 3, on page 4
- [Install](#page-4-0) Cisco WAE 7.1.3 Patch 3, on page 5
- [Install](#page-5-0) Cisco WAE Live 7.1.3 Patch 3, on page 6
- [Resolved](#page-6-0) Bugs, on page 7
- Known [Limitations,](#page-7-1) on page 8

### <span id="page-3-1"></span>**What's New in Cisco WAE 7.1.3 Patch 3**

The following features are new in Cisco WAE 7.1.3 Patch 3:

#### **Changes to OPM Action APIs**

The run methods implemented by all Optimization and Prediction Module (OPM) packages with action callbacks, now accept one additional argument: sess\_info.

The APIs which require Maapi or transaction handle, are called with one additional parameter, namely sess info (variable of type SessionInfo).

Following are some of the sample changes:

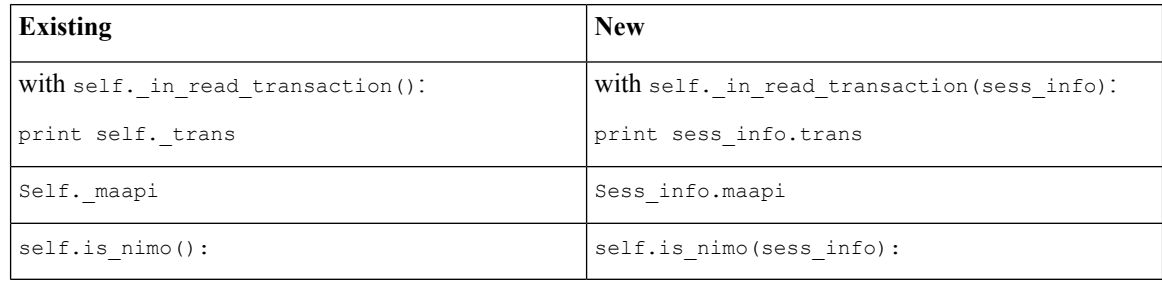

Update OPMs you have developed, if any, to work with the new APIs.

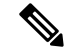

**Note**

The maapi and the transaction handle will not be properties of the  $opmato}$  opmActionBase object itself, but of the SessionInfo object.

There are no changes to network model traversal/modification APIs.

#### **Optical build topology model resync for L1-L3 mapping updates**

Schedule the build-optical-topology resync action of optical nimo to get updates related to L1-L3 mapping:

Netwoks networks <optical nimo name> nimo optical nimo build-optical-topology resync true

#### **Introduction of pause action on XTC agent**

When pause action is invoked on the XTC agent (either on topo or LSP), the XTC agent completes processing the message it is currently processing and as soon as the message is processed, next message and subsequent messages are put into a queue. This allows the NIMOs to be run for collection.

A new **pause-xtc-agent** option is introduced for topo-bgpls-xtc-nimo and lsp-pcep-xtc-nimo which can be set during NIMO collection.

To set this option, when you configure Topology Collection using XTC or LSP Collection using XTC, navigate to **advanced** → **xtc** tab and enable**pause-xtc-agent**.For information on how to configure Topology Collection using XTC or LSP Collection using XTC, see *Cisco WAE User Guide.*

### **Profile ID configuration option for Bandwidth Optimization application**

In Cisco WAE 6.6.2 XR release, the SR LSPs do not autoroute by default.

Configure bandwidth optimization application to set**profile-id** which enables autoroute. To configure bandwidth optimization, navigate to **/wae:wae/components/bw-opt** and click the **config** tab and set **profile-id**. The default value for profile-id is 0, which indicates the Bandwidth Optimization application to not use the profile-id. When a profile-id is set, all the LSPs deployed are created with that profile-id in the router. These SR LSPs are then enabled to autoroute.

For more information on how to configure bandwidth optimization, see *Cisco WAE User Guide*.

# <span id="page-4-0"></span>**Install Cisco WAE 7.1.3 Patch 3**

This procedure outlines the steps necessary to upgrade to Cisco WAE 7.1.3 Patch 3:

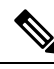

Cisco WAE 7.1.3 Patch 3 is cumulative of the previous patches. You can upgrade to Cisco WAE 7.1.3 Patch 3 from Cisco WAE 7.1.3, Cisco WAE 7.1.3 Patch 1, or Cisco WAE 7.1.3 Patch 2. **Note**

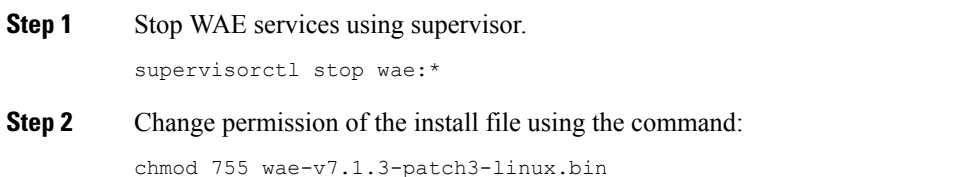

**Step 3** Install Cisco WAE 7.1.3 Patch 3 using the following command: # ./wae-v7.1.3-patch3-linux.bin [-i WAE\_INSTALL\_DIR] [-r WAE\_RUN\_DIR] [-b BACKUP\_DIR] where WAE\_INSTALL\_DIR is the WAE install directory path. WAE RUN DIR is the run directory path. BACKUP DIR is the backup directory to use when creating the patch. During the backup phase of WAE installation, you may see a few messages on the terminal like: cp: cannot stat … This is expected and does not cause any problems with the patch install. **Note Step 4** Start WAE services using supervisor: supervisorctl start wae:\* **Step 5** Confirm that all WAE services are running: supervisorctl status **Step 6** On the WAE CLI, run: admin@wae# packages reload After installation of the patch, use the new version of Cisco WAE Design (7.1.3-patch3) that is available for download for all platforms. **Note Step 7** (Optional) If license install tool was run previously from within the WAE install directory <WAE\_INSTALL\_DIR>, then run the license\_install tool once again after installing this patch.

# <span id="page-5-0"></span>**Install Cisco WAE Live 7.1.3 Patch 3**

#### **Before you begin**

You must have Cisco WAE 7.1 or later installed to perform this upgrade.

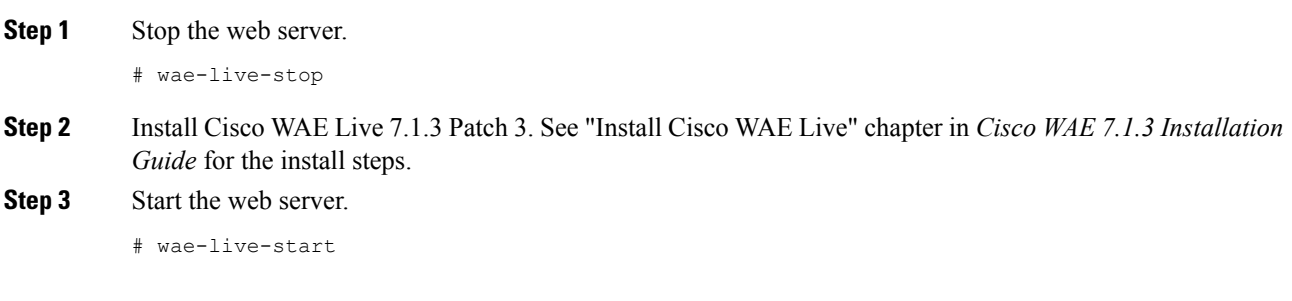

# <span id="page-6-0"></span>**Resolved Bugs**

 $\blacksquare$ 

The following are descriptions of the resolved bugs in Cisco WAE Release 7.1.3 Patch 3:

#### **Table 2: Resolved Bugs**

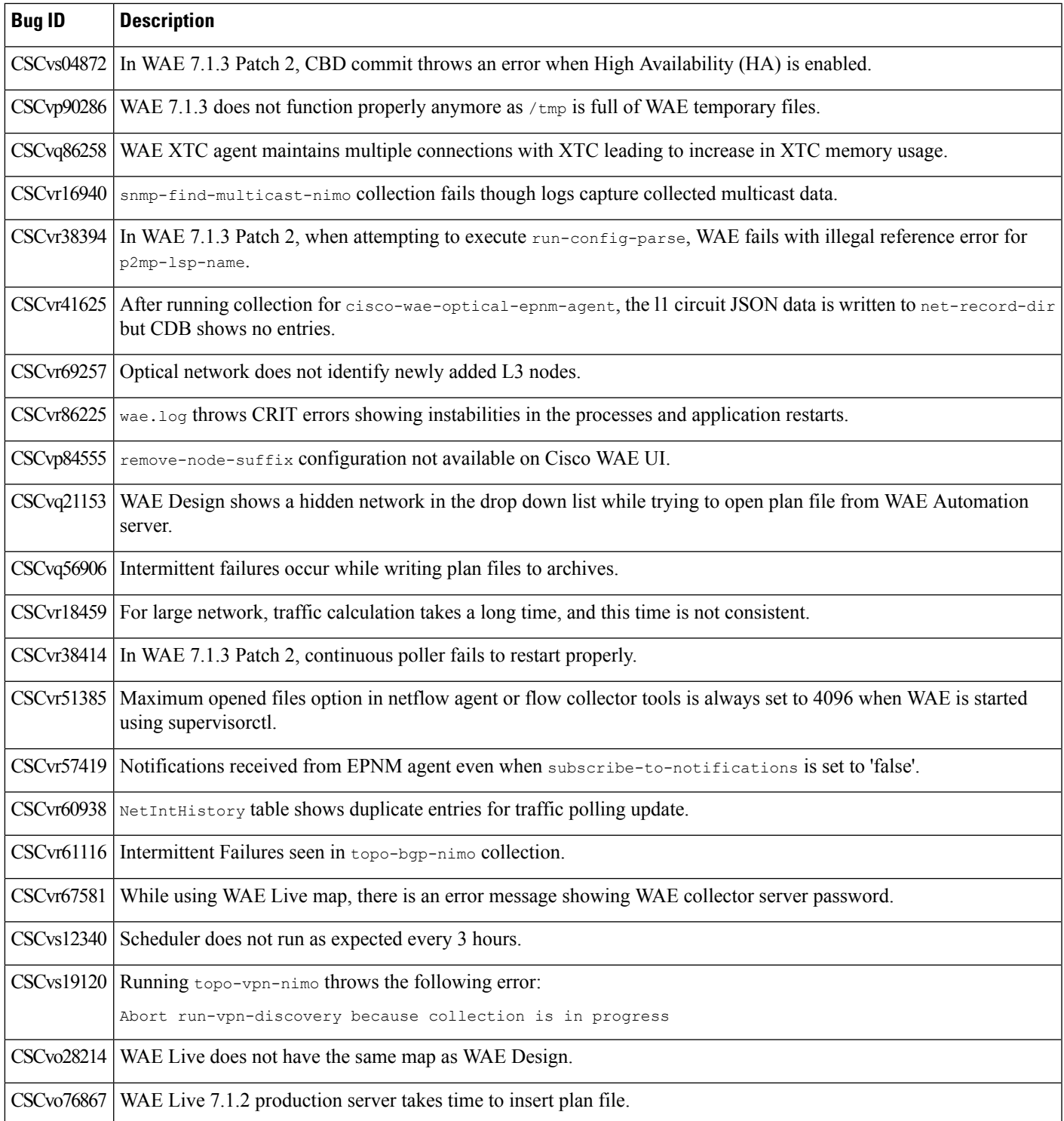

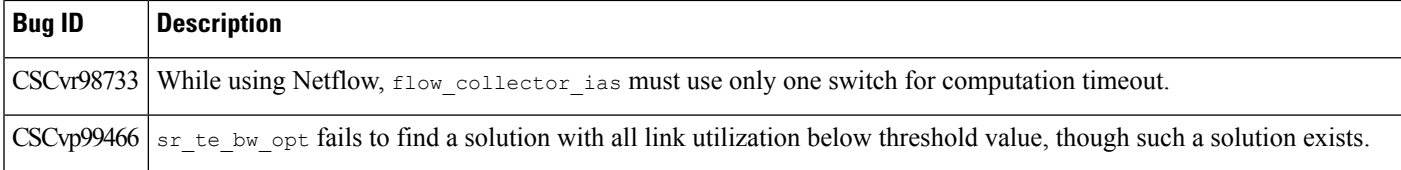

### <span id="page-7-1"></span>**Known Limitations**

• Reactive changes related to XTC will not be effective on New Master after Failover. For XTC related reactive changes to work, WAE server needs to be restarted on New Master.

# <span id="page-7-0"></span>**Release Information for Cisco WAE 7.1.3 Patch 2**

This section provides information related to Cisco WAE Release 7.1.3 Patch 2 and contains the following topics:

- [What's](#page-7-2) New in Cisco WAE 7.1.3 Patch 2, on page 8
- [Install](#page-8-0) Cisco WAE 7.1.3 Patch 2, on page 9
- [Install](#page-9-0) Cisco WAE Live 7.1.3 Patch 2, on page 10
- [Resolved](#page-10-0) Bugs, on page 11

#### <span id="page-7-2"></span>**What's New in Cisco WAE 7.1.3 Patch 2**

The following features are new in Cisco WAE 7.1.3 Patch 2:

#### **Layout NIMO Enhancements**

Layout NIMO is enhanced with a simpler workflow. The template information is now stored in native format which also enables a faster execution time.

Following is the new workflow introduced in this patch:

- From the Expert Mode, navigate to **/wae:networks**.
- Click the plus (**+**) sign and enter a network model name. We recommend a unique name that contains the source network and NIMO names. This procedure uses **networkABC\_layout** as an example.
- Click **Add**.
- Click the **nimo** tab.
- From the **Choice - nimo-type** drop-down list, choose **layout-nimo**.
- Click **layout-nimo** and enter the following:
	- **source-network**-Enter the source network for the network to use.
	- **storage-format** Select between yang and native formats.
	- **template-plan-file-path**-Enter the absolute path of the template file to be used by layout nimo.
- Launch WAE Design and choose **File** > **Open From** > **WAE Automation Server**.
- Enter the appropriate details, choose the plan file for the network model you just created (networkABC\_layout), and click **OK**.
- Edit the layout.
- Click **Save to** > **WAE Automation Server**. Enter the plan file details and click **OK**.
- From the Expert Mode, click **run-layout** > **Invoke run-layout**.
- Navigate back to the layout-nimo network model (networkABC\_layout).
- Click **layouts** tab.
- Click **layout** to confirm that the table has been populated with layout data.

#### **WAE Design Enhancements**

WAE Design now allows you to directly update the Layout NIMO template file.

Once you edit the network layout, save the plan file using the option **Save to** > **WAE Automation Server**. Enter the plan file details and click **OK**.

#### **Aggregator Configuration Options**

A new aggregator configuration option **cache-aggr-net** is introduced in the **Advanced**tab (Navigation:From the Expert Mode, navigate to **/wae:wae/components/aggregators/advanced)**.

When this value is set to True, a copy of the aggregator plan is maintained on disk which is used to fetch data during the get-plan requests on aggregator network, unless the file is an old version. (Database has got updated after the last time the plan file was generated). Default value is False.

#### **Supported Node Versions**

The following table lists the supported XR versions for Cisco WAE 7.1.3 Patch 2 along with earlier supported XR versions on WAE 7.1.3:

#### **Table 3: Supported Node Versions for Cisco WAE 7.1.3 Patch 2**

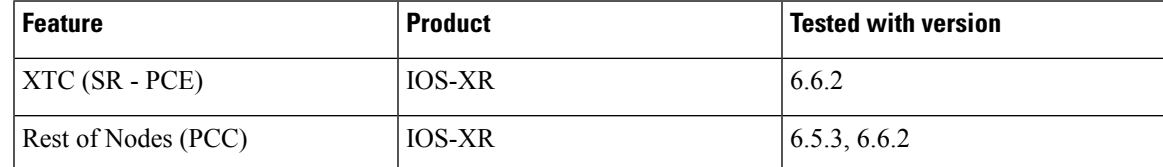

### <span id="page-8-0"></span>**Install Cisco WAE 7.1.3 Patch 2**

This procedure outlines the steps necessary to upgrade to Cisco WAE 7.1.3 Patch 2:

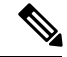

Cisco WAE 7.1.3 Patch 2 is cumulative of the previous patches. You can directly upgrade to Cisco WAE 7.1.3 Patch 2 from Cisco WAE 7.1.3 or Cisco WAE 7.1.3 Patch 1. **Note**

#### **Procedure**

**Step 1** Stop WAE services using supervisor.

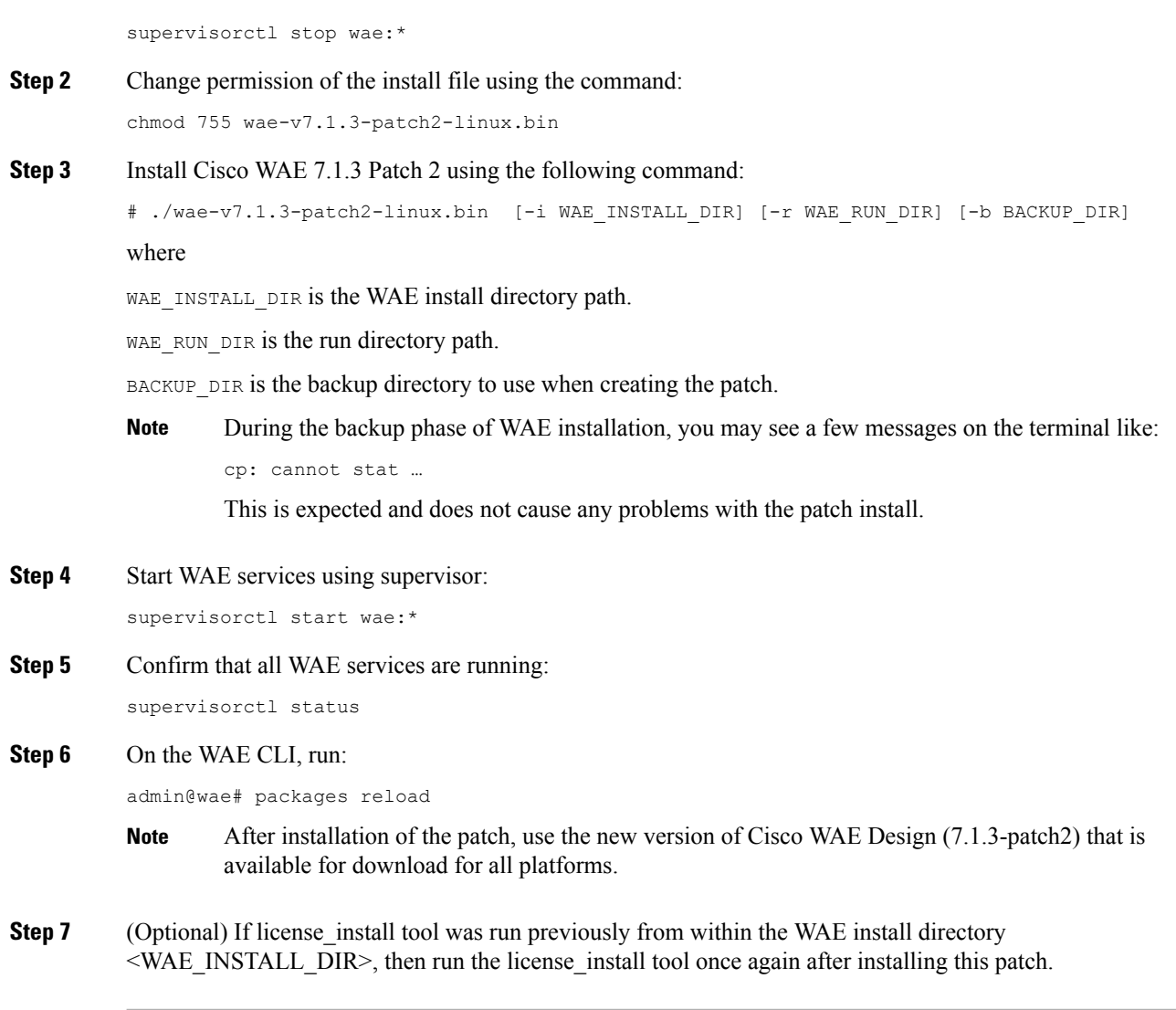

# <span id="page-9-0"></span>**Install Cisco WAE Live 7.1.3 Patch 2**

# **Before you begin**

You must have Cisco WAE 7.1 or later installed to perform this upgrade.

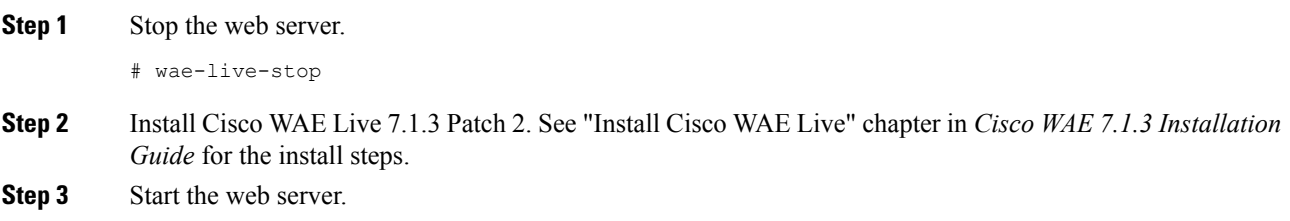

# wae-live-start

# <span id="page-10-0"></span>**Resolved Bugs**

H

The following are descriptions of the resolved bugs in Cisco WAE Release 7.1.3 Patch 2:

### **Table 4: Resolved Bugs**

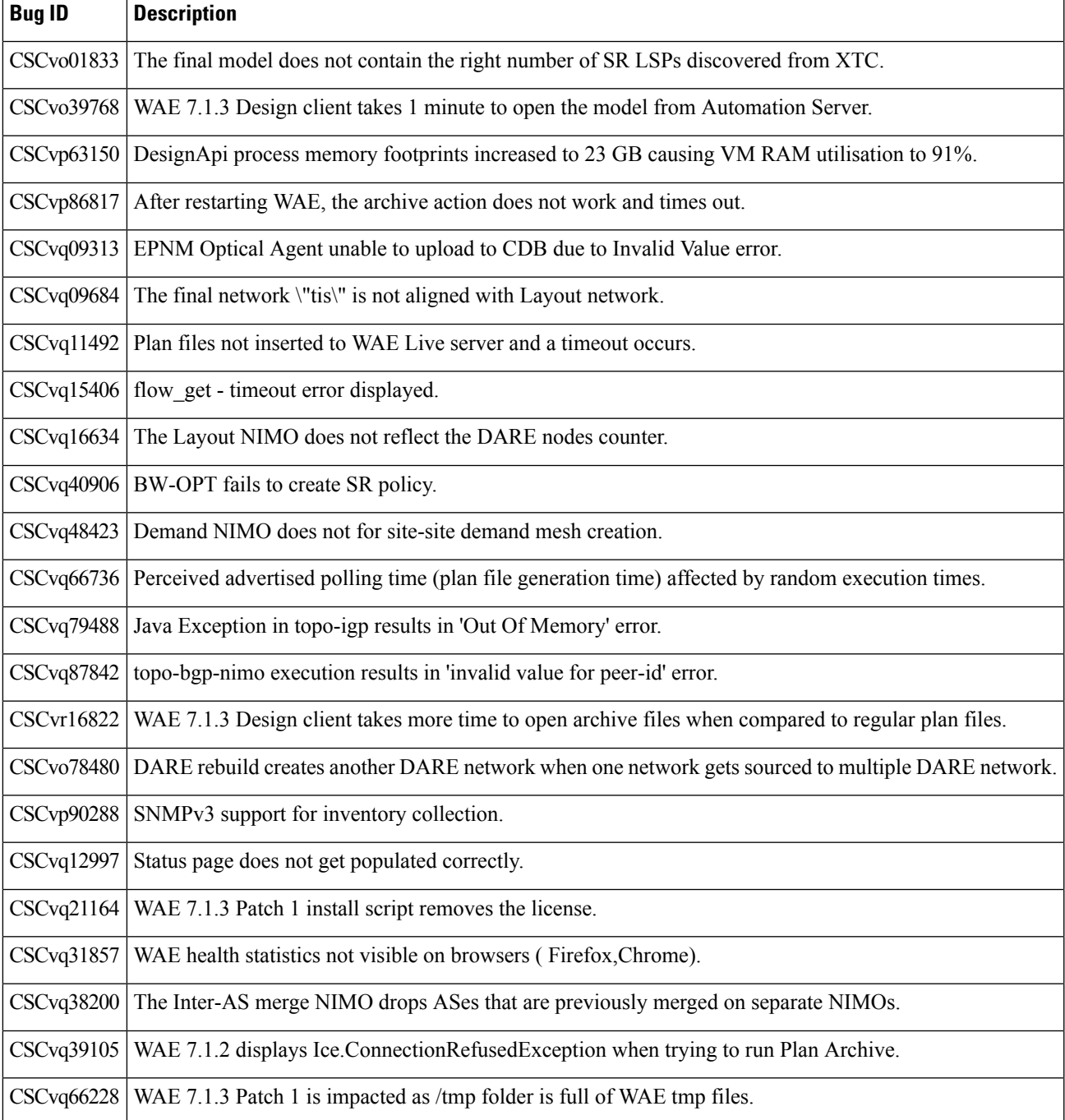

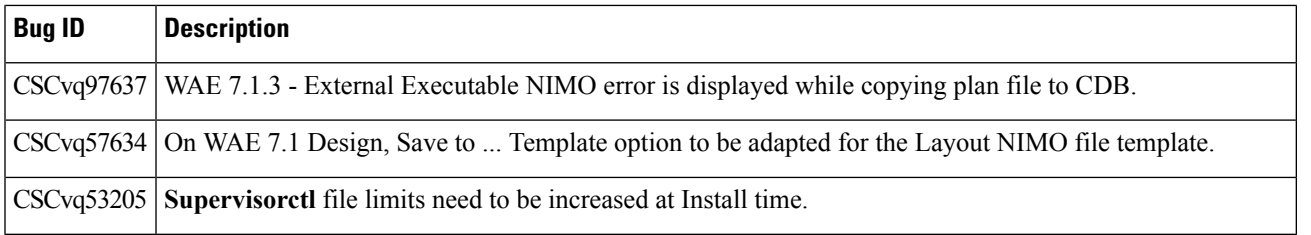

# <span id="page-11-0"></span>**Release Information for Cisco WAE 7.1.3 Patch 1**

This section provides information related to Cisco WAE Release 7.1.3 Patch 1 and contains the following topics:

- [Install](#page-11-1) Cisco WAE 7.1.3 Patch 1, on page 12
- [Resolved](#page-12-0) Bugs, on page 13
- Known [Limitations,](#page-12-1) on page 13

# <span id="page-11-1"></span>**Install Cisco WAE 7.1.3 Patch 1**

This procedure outlines the steps necessary to upgrade from Cisco WAE 7.1.3:

### **Before you begin**

Make sure Cisco WAE 7.1.3 is installed before applying the patch.

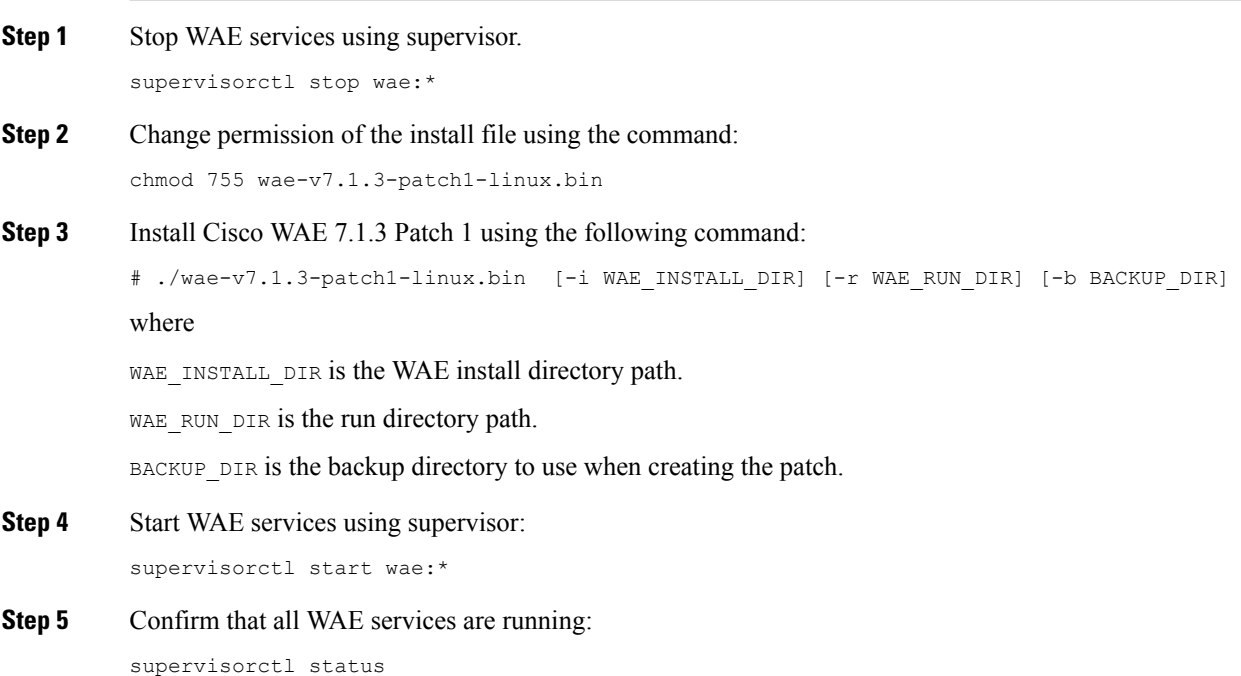

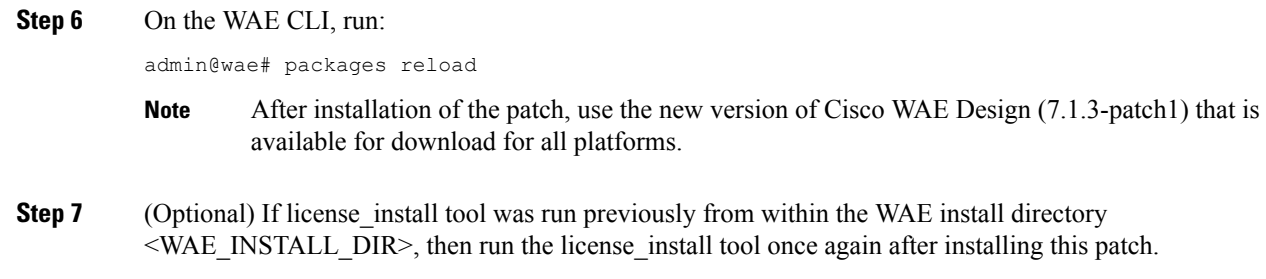

# <span id="page-12-0"></span>**Resolved Bugs**

The following are descriptions of the resolved bugs in Cisco WAE Release 7.1.3 Patch 1:

#### **Table 5: Resolved Bugs**

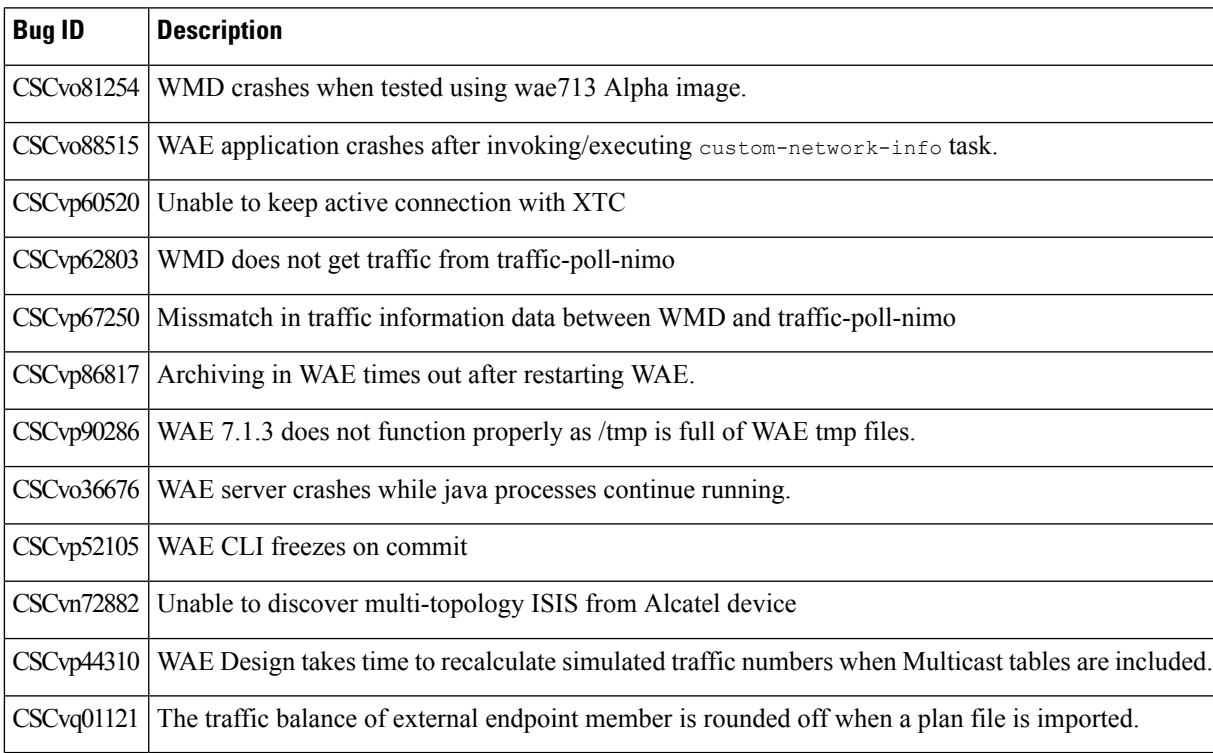

# <span id="page-12-1"></span>**Known Limitations**

This section describes known limitations and restrictions for Cisco WAE Release 7.1.3 Patch 1:

### **CSCvp63150: DesignApi process memory footprints increased.**

This issue can be resolved using the following workaround:

- **1.** From the Expert Mode, navigate to **/wae:wae/components/wmd:wmd** and click **config**.
	- From the **network-name** drop-down list, select the final network model.
	- Click **rpc-connection** and set **respawn-on-reload** to true.
- **2.** Navigate to **/wae:wae/components/aggregators/aggregator** *<network\_name>* and schedule the **resync-aggregator-net** action.
- **3.** After making the changes, run the following command on WAE CLI:

admin@wae# packages reload

#### **CSCvo36676: WAE server crashes leaving java processes running.**

This issue can be resolved by upgrading Network Service Orchestrator to version 4.7.4 as part of WAE 7.1.3 patch 1.

**CSCvo88515: WAE application crashes with errors "unexpected end of file" and "exception internal" after invoking or executing the custom-network-info task.**

This issue can be resolved by upgrading Network Service Orchestrator to version 4.7.4 as part of WAE 7.1.3 patch 1.

# <span id="page-13-0"></span>**Release Information for Cisco WAE 7.1.3**

This section provides information related to Cisco WAE Release 7.1.3 and contains the following topics:

- [What's](#page-13-1) New in Cisco WAE 7.1.3, on page 14
- [Install](#page-17-0) Cisco WAE 7.1.3, on page 18
- [Supported](#page-19-0) Node Versions, on page 20
- [Resolved](#page-19-1) Bugs, on page 20
- Known [Limitations,](#page-21-0) on page 22

### <span id="page-13-1"></span>**What's New in Cisco WAE 7.1.3**

The following features are new in Cisco WAE 7.1.3.

#### **Supervisor**

WAE services have to be managed using Supervisor. Install and run Supervisor before starting WAE.

For more information, see *Cisco WAE 7.1.3 Installation Guide*.

#### **New Cisco Evolved Programmable Network Manager (Cisco EPN Manager) agent added**

A new Cisco Evolved Programmable Network Manager (Cisco EPN Manager) agent is added to support the collection of optical topology for Cisco Network Convergence System (NCS) 2000 series, Release 10.9. This agent also receives notifications from Cisco EPN Manager version 2.2.2.1 when the status of links and circuits change and updates the network model accordingly. When using the Expert Mode, changes to the nodes, circuits, and so on can be seen in the agent-model tab from the following path: wae:wae/agents/optical-agent:optical-agents/optical-agent/*<epnm\_agent\_name>*.

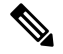

**Note** If optical provisioning is not done through Cisco EPN Manager, notifications are not received.

For more information, see "Network Model Configuration—Cisco WAE UI" chapter in the *Cisco WAE 7.1.3 User Guide*.

**lsp-config-nimo updated**

LSP collection (lsp-config-nimo) configuration is updated to integrate with NSO using the NETCONF API.

For more information, see "Network Interface Modules (NIMOs)" chapter ("Segment Routing Traffic Matrix Collection" topic) in the *Cisco WAE 7.1.3 User Guide*

#### **Segment Routing traffic matrix collection updated**

Segment Routing (SR) Traffic Collection (sr-traffic-matrix-nimo) discovers SR traffic. This NIMO enables the generation of demands between external interfaces of a network from collected telemetry data.

For more information, see:

- "Network Interface Modules (NIMOs)" chapter ("Segment Routing Traffic Matrix Collection" topic) in the *Cisco WAE 7.1.3 User Guide*
- "Telemetry Configuration" chapter in the *Cisco WAE 7.1.3 User Guide*

#### **DARE enhancement to process aging**

The DARE aging processor is enhanced to maintain an in memory map for aged elements instead of doing the CDB scan every time the aging scheduler runs.

For more information, see "Administration" chapter ("Configure Aging" topic) in the *Cisco WAE 7.1.3 User Guide*.

#### **XATP dependency on WMD removed**

XATP functionality is moved into the two NIMOs that process data from XTC - topo-bgpls-xtc-nimo and lsp-pcep-xtc-nimo, removing the dependency on WMD.

#### **NIMO enhancement to support native format**

The following NIMOs are enhanced to support native storage format:

- Traffic Demand NIMO
- Layout NIMO
- Inventory NIMO
- Netflow NIMO
- SRTM NIMO

For more information,see "Network Interface Modules(NIMOs)" chapter in the *Cisco WAE 7.1.3 User Guide*.

#### **Multicast NIMO**

Multicast NIMO collects multicast flow data from a given network. It is a collection of the following NIMOs:

- snmp-find-multicast-nimo—Collects multicast data for multicast flows using SNMP.
- snmp-poll-multicast-nimo—Collects traffic data rate for multicast flows using SNMP.
- login-find-multicast-nimo—Logs in to router to fetch or parse multicast flow data.
- login-poll-multicast-nimo—Logs in to router to get multicast traffic rate

For more information,see "Network Interface Modules(NIMOs)" chapter in the *Cisco WAE 7.1.3 User Guide*. **port-cfg-parse-nimo is now renamed to topo-cfg-parse-nimo**

port-cfg-parse-nimo is now renamed to topo-cfg-parse-nimo and the support to read topology from parse configs is added.

For more information, see "Network Interface Modules (NIMOs)" chapter ("Port, LSP, SRLG, and VPN Collection Using Configuration Parsing" topic) in the *Cisco WAE 7.1.3 User Guide*.

#### **Introduction of SAgE Aggregator**

A new aggregator, SAgE (Simple Aggregation Engine), is introduced to receive patches from DARE and NIMOs depending on DARE and aggregate these changes.

For more information, see "Overview" chapter ("Cisco WAE Architecture" topic) in the *Cisco WAE 7.1.3 User Guide*.

#### **Merging of Plan Files from different AS**

inter-as-nimo is introduced to enable merging of plan files from different AS and resolve conflicts.

For more information, see "Network Interface Modules (NIMOs)" chapter ("Merge AS Plan Files" topic) in the *Cisco WAE 7.1.3 User Guide*.

#### **Cisco WAE UI Enhanced**

Cisco WAE 7.1.3 is enahanced with various UI changes.

For more information, see "Network Model Configuration—CiscoWAE UI" chapter in the *Cisco WAE 7.1.3 User Guide*

#### **Status Dashboard**

The status dashboard in WAE helps to identify the processes that cause system leaks or processes that completely use the resources. System health, WAE health, status of NIMO actions and agent actions are captured in the dashboard.

For more information, see "Administration" chapter ("Status Dashboard" section) in the *Cisco WAE 7.1.3 User Guide*.

#### **Building network model from multiple XTC**

WAE 7.1.3 now supports building network model from multiple XTC.

#### **Traffic Poller Modified**

Traffic Poller tuning is enhanced for better computing.

For more information, see "Network Interface Modules (NIMOs)" chapter ("Traffic Collection" topic) in the *Cisco WAE 7.1.3 User Guide*

#### **Option to cleanup the cache for Map display in Cisco WAE Live**

Users can now cleanup Map cache based on configurable attribute in config.xml. By default, the cache for Map display is cleaned up every 3 days. To clean up the cache more frequently, you can configure as follows:

- **1.** Stop the Cisco WAE web server.
- **2.** Log in to your local server and open config.  $x_{m1}$  file for editing. The default location is /opt/cariden/etc/config/config.xml. Your location might differ if you chose a different installation directory.
- **3.** In the config.xml file, locate the section <application name="Map">
- **4.** Under  $\langle$ application name="Map">, do one of the following, depending on whether you are upgrading or performing a fresh installation:

• If you are upgrading from an earlier release, add the following line:

<property name="Map.UiCacheTTL" type="String"><value> <unit></property>

• If you are performing a fresh installation, edit the existing line:

<property name="Map.UiCacheTTL " type="String"><value> <unit></property>

where

<value> is a float (a floating-point number, or a number that has a decimal place).

<unit> is either hour, or day. The unit can be singular or plural and is not case-sensitive.For example, hour can be expressed in all of the following ways: hour, Hour, Hours, HOURS.

For example, to purge time-series data that is older than 1 hour, enter:

<property name="Map.UiCacheTTL" type="String">1 hour</property>

- **5.** Save your changes and close the config.xml file.
- **6.** Restart the Cisco WAE web server.

#### **Capacity Planning Optimization for Cisco WAE Design**

The Capacity Planning Optimization tool controls how L1 Circuits and their corresponding paths are created. However, it automatically mimics the L1 Circuit characteristics of existing parallel L1 Circuits when upgrading capacity.

To enhance the Capacity Planning Optimization tool to handle different scenarios, the following CLI options are introduced:

- -match-existing-11-circuits: This is a new option that is added. If set to T, when existing L3 adjacencies are upgraded (by adding parallel Port Circuits or L3 Circuits), corresponding L1 Circuits are created based on associated L1 Circuits of parallel Port Circuits or L3 Circuits. This includes replicating primary and secondary paths with respect to their Standby property as well as their associated Actual L1 Circuit Path Hops and L1 Circuit Path Hops. Default is F.
- -create-l1-circuits: This is a modified option. If F (default), do not create L1 circuits for new port circuits. If T, create L1 circuits for new port circuits. If match-existing-l1-circuits is set to T, this option is only considered for new adjacencies.
- -primary-11-circuit-paths: This is a modified option. If F (default), primary L1 circuit paths are dynamically routed. If T, assign L1 circuit path hops to new primary L1 circuit paths to match the explicitly specified routes of existing parallel L1 circuits. Ignored if -create-l1-circuits is F or if match-existing-l1-circuits is set to T.
- -secondary-l1-circuit-paths: If F (default), do not create secondary non-standby L1 circuit paths. If T, create secondary non-standby L1 circuit paths. Ignored if -create-l1-circuits is F. If match-existing-l1-circuits is set to T, this option is only considered for new adjacencies.

Cisco WAE Design GUI is modified as follows:

**Tools** > **Capacity Planning Optimization** > **Layer 1** tab has new options - **Donot create L1 circuits**, **Basic L1 Circuit Creation**, and **Advanced L1 Circuit Creation**.

#### **loap-plan CLI command modified**

The load-plan CLI command (wae/components/load-plan) to load plan files can handle only plan files which have the Network table as defined in schema and the Title row. However, value for the title (network name) is optional.

### <span id="page-17-0"></span>**Install Cisco WAE 7.1.3**

This procedure outlines the steps necessary to upgrade to Cisco WAE 7.1.3.

#### **Before you begin**

- From Cisco WAE 7.1.3, the WAE services are managed using supervisor. Install and configure supervisor. See Install and Configure [Supervisor,](#page-18-0) on page 19
- Download the Cisco WAE 7.1.3 software package from Cisco [Download](https://software.cisco.com/download/home/286320683/type/286288484/release/7.1.2) Software site.
- Make sure Java-8 is installed on the system and JAVA HOME environment variable is pointing to jdk-1.8.

#### **Procedure**

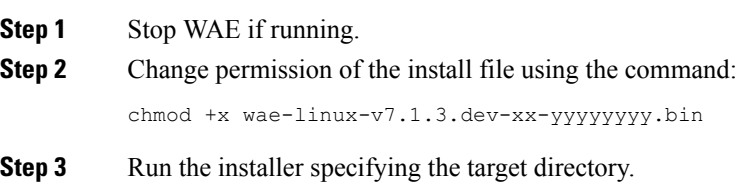

./wae-linux-v7.1.3.dev-xx-yyyyyyyy.bin <wae-dir>

**Step 4** Setup environment and create a runtime directory specifying the path.

```
cd <wae-dir>
source waerc
wae-setup --dest <target-runtime-dir>
```
**Step 5** You are prompted to set the Cisco WAE admin password.

```
WAE admin password:
Confirm password:
```
**Step 6** After installing and setting up wae (i.e. after running wae-setup), add WAE config to supervisor and update supervisor

sudo ln -sf <WAE RUN DIR>/wae.ini /etc/supervisord.d/ supervisorctl update

**Note** Execute this step only after supervisor is installed and configured.

#### **Step 7** Start WAE process

```
supervisorctl start wae:*
wae:zookeeper: started
wae:waectl: started
wae:kafka: started
wae:wae-monitor: started
```
### **Step 8** Check status of WAE process

```
supervisorctl status
wae:kafka RUNNING pid 1540, uptime 28 days, 14:03:40
wae:logrotate RUNNING pid 1178, uptime 28 days, 15:10:11
wae:wae-monitor RUNNING pid 11520, uptime 0:00:12
wae:waectl RUNNING pid 1177, uptime 28 days, 15:10:11
wae:zookeeper RUNNING pid 1736, uptime 28 days, 14:03:39
```
To stop all WAE process, use the command: **Note**

supervisorctl stop wae:\*

#### <span id="page-18-0"></span>**Install and Configure Supervisor**

For more information about supervisor, read [http://supervisord.org/installing.html.](http://supervisord.org/installing.html)

#### **Procedure**

```
Step 1 Install supervisor and verify.
          sudo yum install -y epel-release
          sudo yum install -y supervisor
          supervisor -version
          3.3.4
Step 2 Create directories with write permissions for the OS user running WAE.
          sudo mkdir -p /var/run/supervisor
          sudo mkdir -p /var/log/supervisor
          sudo chown -R [USER-NAME]:[GROUP-NAME] /var/run/supervisor
          sudo chown -R [USER-NAME]:[GROUP-NAME] /var/log/supervisor
Step 3 Update supervisor configuration to not run as a root user; point the pid file to
          /var/run/supervisor/supervisor.pid and user as the OS user running WAE:
          Open /etc/supervisord.conf and edit.
          Remove pidfile=/var/run/supervisord.pid; (supervisord pidfile;default supervisord.pid) and
          add pidfile=/var/run/supervisor/supervisord.pid ; (supervisord pidfile;default
          supervisord.pid).
          Modify the line user=chrism to user=[USER-NAME].
          ;user=chrism
          to
          user=[USER-NAME]
          Note Remove ";" when you set the user name.
Step 4 Create a soft link from to the wae.ini file from inside /etc/supervisord.d/.
Step 5 After installing and setting up wae (i.e. after running wae-setup), add WAE config to supervisor and update
          supervisor
          sudo ln -sf <WAE RUN DIR>/wae.ini /etc/supervisord.d/
          supervisorctl update
Step 6 Start Supervisor.
          sudo systemctl start supervisord
          supervisorctl status all
```
# **Step 7** Enable supervisor to start during system startup.

sudo systemctl enable supervisord sudo systemctl status supervisord

wae:waectl is the WAE program. wae:kafka and wae:zookeeper are required for traffic collection. wae:wae-monitor is the monitoring service. wae:logrotate is for log rotation. **Note**

# <span id="page-19-0"></span>**Supported Node Versions**

The following table lists the supported node versions for Cisco WAE 7.1.3.

**Table 6: Supported Node Versions for Cisco WAE 7.1.3**

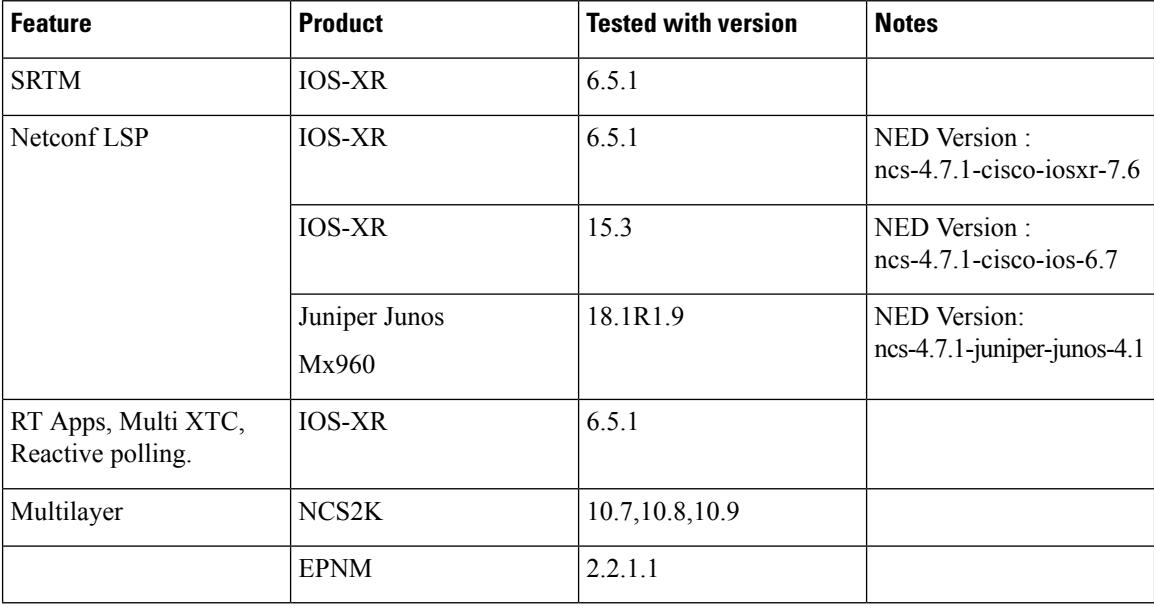

### <span id="page-19-1"></span>**Resolved Bugs**

The following are descriptions of the resolved bugs in Cisco WAE Release 7.1.3:

#### **Table 7: Resolved Bugs**

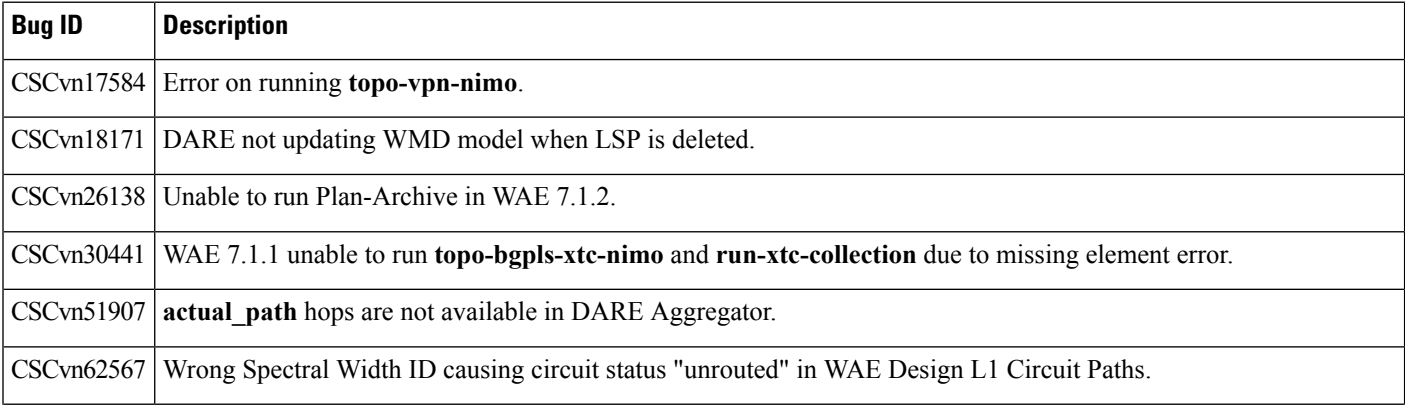

•

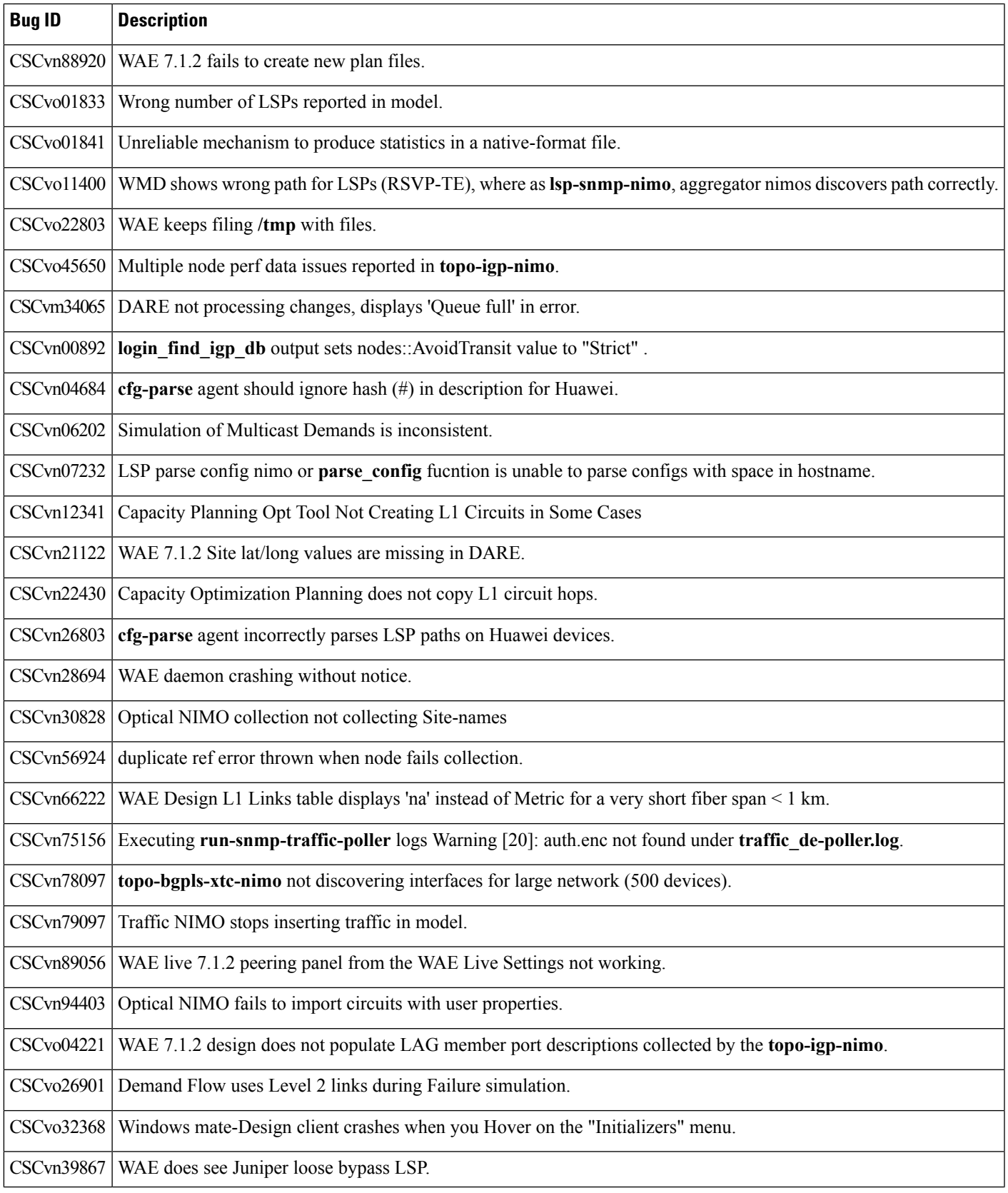

 $\blacksquare$ 

 $\mathbf{l}$ 

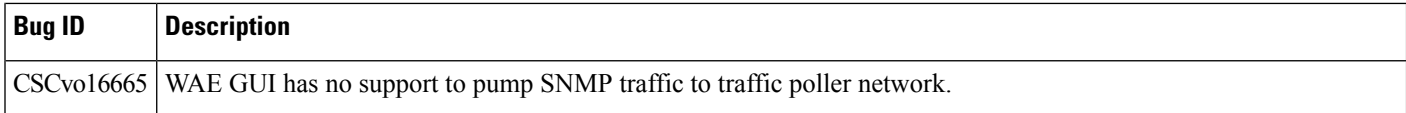

### <span id="page-21-0"></span>**Known Limitations**

This section describes known limitations and restrictions for Cisco WAE:

#### **WAE System**

#### License Check Failures on Newer Linux Distributions

Some newer Linux distributions use a new way (using biosdevname) of naming hardware devices, including network interfaces. This causes some software that depends on the traditional naming (for example, eth0 , eth1 ) to fail on license checks.

The workaround is to append biosdevname=0 to the kernel line of the grub configuration file and reboot. (Syntax varies among distributions.)

After reboot, you should be able to use ifconfig to verify that the NICs are named eth0 (or eth1 , ...) instead of the biosdevname names (such as p34p1).

#### **NIMO Consolidation**

The aggregator uses DARE to consolidate NIMOs into one network model. If you update the topo-igp-nimo node-filter configuration, or if a node goes down after running the initial DARE configuration, you must do the following:

- **1.** Update the topo-igp-nimo exclusion or inclusion list.
- **2.** Run collection on the topo-igp-nimo.
- **3.** Run the WAE CLI tool to resync DARE with the updated NIMO node information:

```
wae@wae# wae components aggregators aggregator <aggregator network name> resync aggregator
net
```
#### **WAE Collection**

- LDP data collection can only be performed by executing CLI tools using the external-executable-nimo.
- NetFlow collection is not supported on Alcatel-Lucent devices.
- Due to vendor MIB limitations, WAE cannot represent QoS traffic on interfaces that have more than one VLAN configured. If a network contains such interfaces, their queue traffic statistics are omitted from the collection. The total traffic on these interfaces is still measured. As a result, demands for every class of service estimated through Demand Deduction are less accurate. Estimates of traffic totals over all classes of services, however, are not affected.
- Collection of interface egress shaping rate for Alcatel-Lucent devices does not support LAG interfaces.
- Juniper MIBs do not support P2MP LSPs.
- WAE cannot associate a GRE tunnel with the physical interface it uses to reach the tunnel destination because the IP-Tunnel MIB lacks this information.
- For Juniper routers, the signaled standby LSP option is not available from the standard MPLS-TE MIB. Only the active path option name is collected.
- For Cisco IOS XR routers:
	- IGP topology collected through topo-igp-nimo module:
		- IS-ISlink-state database with TE extensions contains incorrect interface "admin-weights" (TE metric) on Intel-based routers.
		- IPv6 IS-IS link-state database does not contain IPv6 interface addresses or parallel interfaces. This information is only available when Cisco IOS XR supports IS-IS IPv6 TE extensions.
	- MAC accounting is not supported (although you can collect MAC traffic through an external NIMO).
	- The lsp-snmp-nimo module does not set the Standby value in the <LSPPaths> table for signaled backup paths or collect named affinities configured with affinity-maps.
- BGP peers:
	- The topo-bgp-nimo module does not build BGP pseudo-nodes among internal ASNs.
	- The topo-bgp-nimo module does not collect BGP peers under PE-CE VRFs.
- TE Extended Admin Groups (EAGs), also known as extended affinities, are only supported from Juniper and parse\_configs.
- There is no support for building port circuits for LAG members that are not within the same IGP (inter-AS circuits).
- It is not possible to distinguish between physically connected and unconnected LAG ports that are down for LAG port matching.
- With segment routing, concurrent RSVP-TE and SR-TE paths are not supported on the same LSP.

#### **WAE Multilayer Collection**

• The optical plug-in is supported on Oracle JRE 1.8 but not on OpenJDK JRE. Oracle JRE 1.8 is not packaged with Cisco WAE. You can download Oracle JRE 1.8 from Oracle's website.

If you are using a JRE other than Oracle JRE 1.8 for other Java programs and you want to use the optical plug-in, you must download Oracle JRE 1.8 and add the following lines to the beginning of the *<WAE\_installation\_directory>* /packages/optical-ctc-plugin/run.sh file:

```
#!/bin/bash
export JAVA_HOME=<path_to_JRE_installation_directory>
export PATH=$JAVA HOME/bin:$PATH
```
- Multilayer collection for Cisco devices is supported only on the following platforms:
	- Cisco Network Convergence System (NCS) 2000 platforms running version 10.61, 10.7, and 10.8 for L1 devices when using the CTC optical agent. NCS 2000 platforms running version 10.9 is supported when using the Cisco Evolved Programmable Network Manager optical agent (EPN-M optical agent).
	- Cisco Aggregation Services Routers (ASR) 9000, Cisco Carrier Routing System (CRS), and Cisco NCS 5500 platforms running IOS-XR for L3 devices.
- Multilayer collection is limited to the collection of unprotected circuits.
- Collection of WSON and SSON circuits are supported.
- Collection of non-WSON circuits is only supported when using the EPN-M optical agent. It is not supported when using the CTC optical agent.
- L3-L1 mapping by LMP is supported only if the controller interface name is the same as the actual L3 interface name or of the form "dwdmx/x/x/x" where the "x/x/x/x" subscript matches that of the corresponding L3 interface.
- Central Frequency ID mapping is currently supported only for circuit paths but not for path hops.

#### **WAE Design**

• macOS Sierra 10.12 and later implements an additional security measure for applications that are not distributed through the App Store; this includes WAE Design.

By default, WAE Design is in a quarantine state as shown by the following command on a terminal:

#### **xattr wae\_design.app**

The command returns the following output for a quarantined application:

com.apple.quarantine

As a workaround, remove WAE Design from quarantine by entering the following command in the directory where WAE Design is installed:

**xattr -r -d com.apple.quarantine wae\_design.app**

You can now run WAE Design from macOS Sierra 10.12 and later.

• If you are using macOS X 10.12 or later with the WAE Design GUI and the Parse Configs tool (**File > Get Plan from**  $>$  **Configs**), add the following lines in  $\sim$ /.bash profile:

```
launchctl setenv JAVA_HOME `/usr/libexec/java_home -v 1.8`
export JAVA_HOME=$(/usr/libexec/java_home -v 1.8)
```
#### **FlexLM License Server**

You cannot run the floating license server on a setup (Linux VM or actual host) that uses bonded virtual interfaces (that is, a setup with multiple interfaces that have the same MAC address but different IP addresses within a VM). If the WAE Design client tries to check out a license from a setup that uses bonded virtual interfaces, the license checkout fails with the error "No license found."

As a workaround, run the floating license server in a standard Linux VM or host.

#### <span id="page-23-0"></span>**WAE Coordinated Maintenance**

Cisco WAE Coordinated Maintenance 1.3.1 supports the WAE archive only when the data source is CDB.

# **Documentation**

To find descriptions of all related Cisco WAE documentation, see the Cisco WAE 7.1.3 Documentation Roadmap.

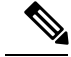

**Note**

We sometimes update the documentation after original publication. Therefore, you should always review the documentation on Cisco.com for any updates.

# <span id="page-24-0"></span>**Filing a Cisco WAE Bug**

While filing CDETS for Cisco WAE, make sure the following information is captured:

- WAE configuration: supervisord configuration, aggregator configuration and the nimo configuration of concerned network and its source-network, if any.
- <run-dir>/logs/ directory
- Plan file(s) for the network(s) of concern
- <run-dir>/data/stats/ for system stability and resource usage related issues
- <run-dir>/work/dare/ for aggregation related issues.
- <run-dir>/data/networks/\*.db for issues related to networks configured as 'native' and the corresponding aggregator (final-network).
- CDB dump of the networks of concern for networks of 'yang' format ('yang' isthe defaultstorage-format).
- Configuration corresponding to the component of concern. Eg: WMD, archive etc.
- For collection issues, record file(s) if the nimo supports record-playback.
- ~/.cariden/logs/ for designapid related issues.

# <span id="page-24-1"></span>**Using the Cisco Bug Search Tool**

You can use the Cisco Bug Search Tool to search for a specific bug or to search for all bugs in a release.

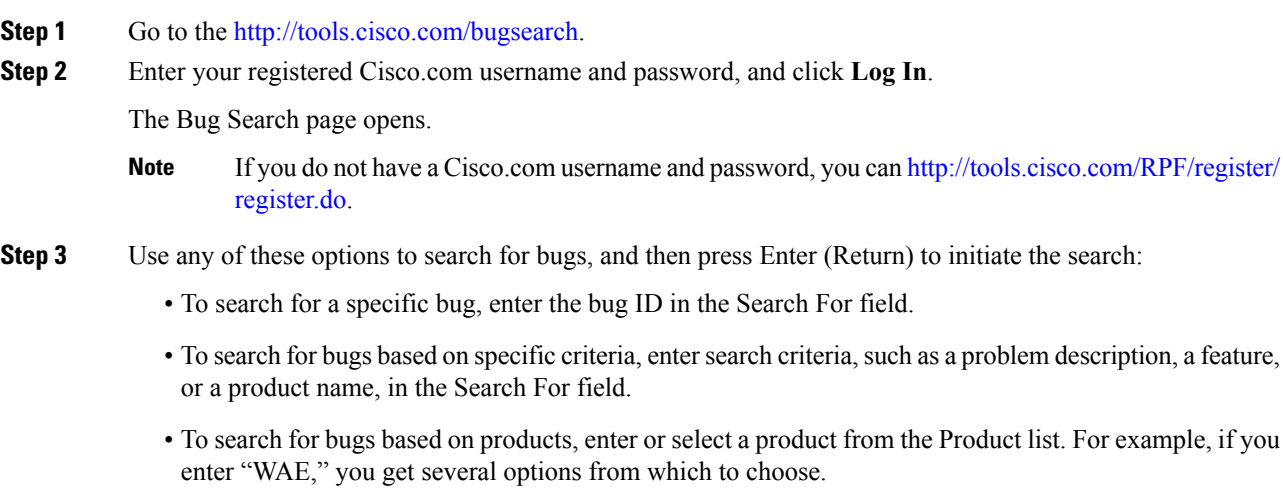

- To search for bugs based on releases, in the Releases list select whether to search for bugs affecting a specific release, bugsthat were fixed in a specific release, or both. Then enter one or more release numbers in the Releases field.
- **Step 4** When the search results are displayed, use the filter tools to narrow the results. You can filter the bugs by status, severity, and so on.

To export the results to a spreadsheet, click **Export Results to Excel**.

# <span id="page-25-0"></span>**Accessibility Features**

For a list of accessibility features in Cisco WAE, visit [https://www.cisco.com/c/en/us/about/accessibility/](https://www.cisco.com/c/en/us/about/accessibility/voluntary-product-accessibility-templates.html) [voluntary-product-accessibility-templates.html](https://www.cisco.com/c/en/us/about/accessibility/voluntary-product-accessibility-templates.html) (VPAT) website, or contact accessibility@cisco.com.

All product documents except for images, graphics, and some charts are accessible. If you would like to receive the product documentation in audio format, braille, or large print, contact accessibility@cisco.com. © 2019–2020 Cisco Systems, Inc. All rights reserved.